## **Preenchimento do sólido com modelo de blocos**

Para o preenchimento de um sólido usamos o processo **WIREFILL**. O processo selecionado pode ser acessado digitando-se WIREFILL na linha de comando. É apresentada ao usuário uma tela do processo DATAMINE conforme apresenta a seqüência de figuras abaixo, contemplando as três fichas padrão dos processos DATAMINE.

A primeira ficha, referente aos arquivos de entrada e saída contempla um arquivo de protótipo. Um arquivo de protótipo significa um arquivo que define os limites e o tamanho do modelo de blocos. É importante ressaltar que existem campos de preenchimento obrigatório, que sem eles o processo não é executado e campos de preenchimento opcional. O campo PROTO (onde é informado o nome do arquivo de protótipo), apesar de não ser obrigatório é interessante que seja definido, pois se este não for definido, o sistema analisa os limites dos dados e dimensiona automaticamente o protótipo a ser usado. O fato de deixar o sistema atribuir automaticamente o seu protótipo pode ser indesejável, pois isso pode inibir a manipulação e combinação desse modelo com outros modelos que possuam um protótipo diferente, pois como premissa básica para que possamos operar modelos de blocos eles devem necessariamente possuir a mesma definição. Os demais arquivos de entrada correspondem ao arquivo de triângulos e pontos do wireframe. O arquivo de saída, teoricamente é um arquivo novo de modelo de blocos que será o resultado do processo.

| <b>PROTO</b><br>proto<br>$\ldots$<br>WIRETR *<br>topografia_tr<br>56<br>WIREPT <sup>*</sup><br>topografia_pt<br>$\cdots$<br>$\Box$ Output files<br>MODEL *<br>temp_topo<br><br>Items marked with an asterisk(*) are mandatory.<br><b>MODEL</b><br>Output block model file. This will include the 13 standard model fields plus the ZONE field, if specified. | $\Box$ Input files |  |  |
|----------------------------------------------------------------------------------------------------|--------------------|--|--|
|                                                                                                    |                    |  |  |
|                                                                                                    |                    |  |  |
|                                                                                                    |                    |  |  |
|                                                                                                    |                    |  |  |
|                                                                                                    |                    |  |  |
|                                                                                                    |                    |  |  |
|                                                                                                    |                    |  |  |
|                                                                                                    |                    |  |  |

Figura 1 - Janela do processo WIREFILL na guia FILES.

Na próxima guia encontramos os campos envolvidos no processo, esse campo significa que ao preenchermos um sólido informamos o nome de um campo que será replicado nos blocos criados dentro do sólido.

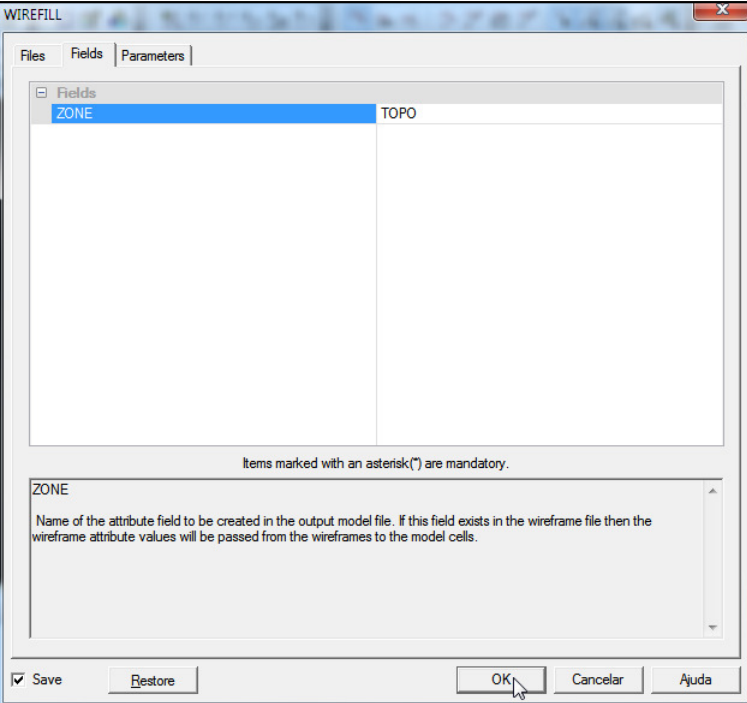

Figura 2 - Janela do processo WIREFILL na guia FIELDS.

A próxima guia define no primeiro campo o código a ser colocado no campo ZONE definido na ficha anterior, o segundo campo define o tipo de preenchimento que será feito no wireframe e os demais campos definem o tamanho máximo e mínimo dos sub-blocos a serem criados.

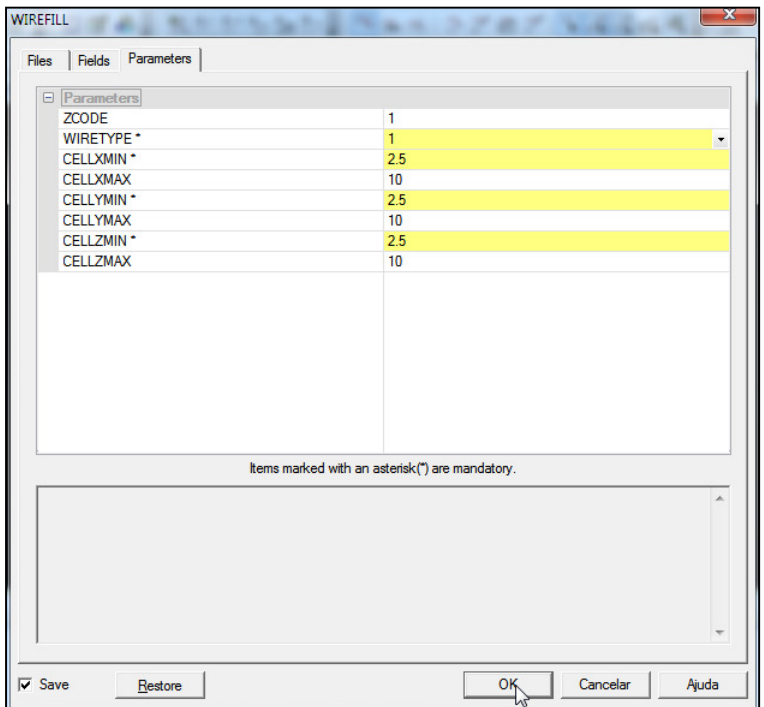

Como resultado tem então um modelo de blocos. Na Figura 4 abaixo podemos observar a aderência do modelo de blocos ao wireframe.

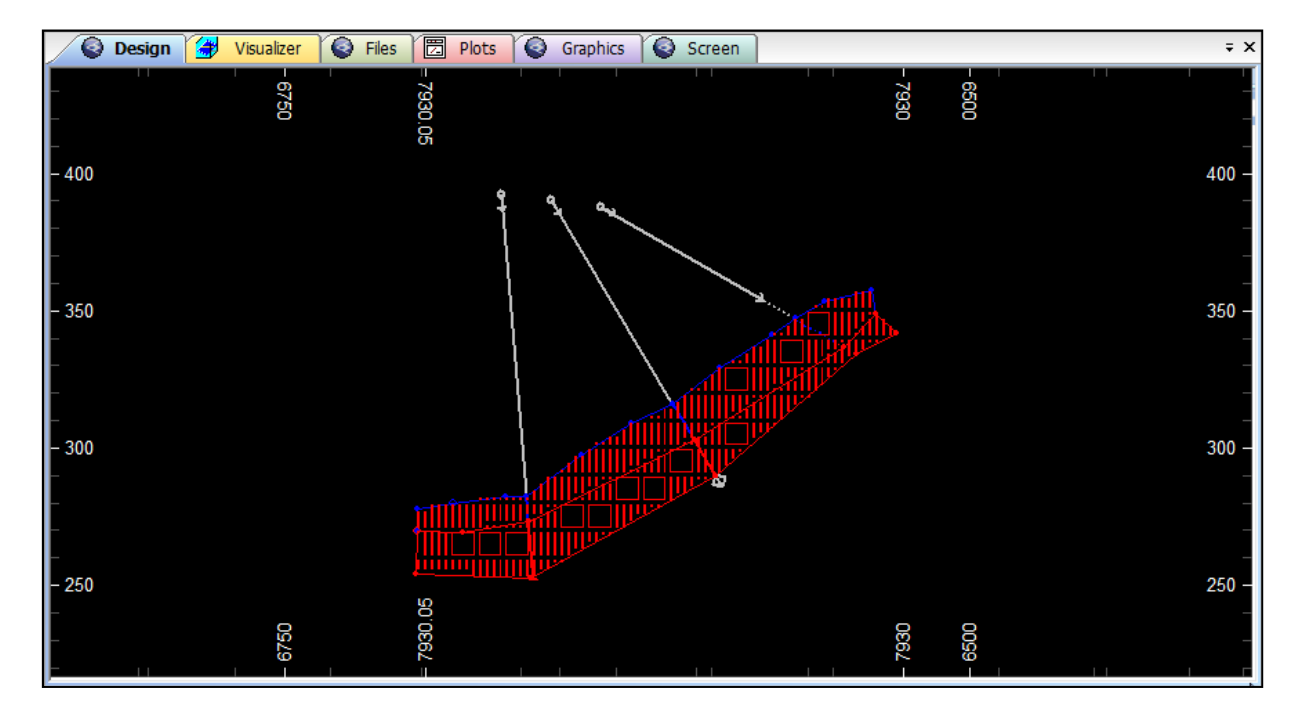

Figura 4 - Seção do sólido preenchido com células e sub-células.

Os números da tabela abaixo apresentam o resultado da avaliação do modelo de blocos contra o wireframe. Observa-se uma diferença entre o volume reportado pelo wireframe e pelo modelo de blocos, nesse caso, o volume reportado pelo wireframe é 2.5% maior do que o modelo de blocos.

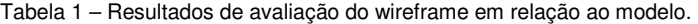

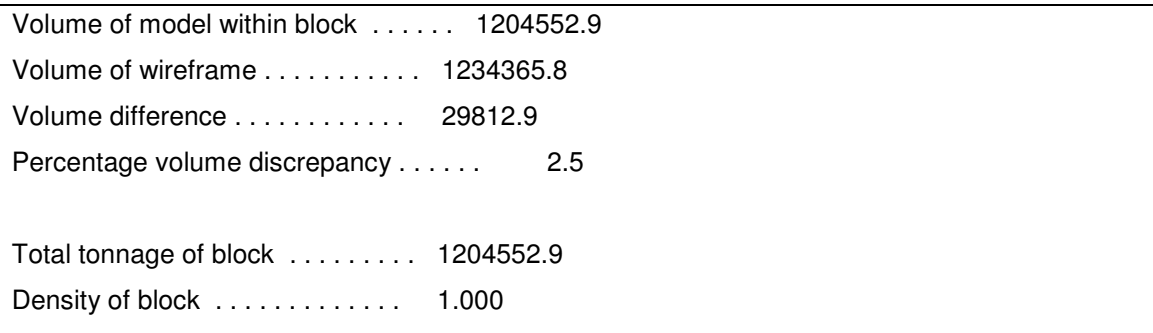

Podemos repetir o processo de preenchimento usando o WIREFILL, agora preenchendo a superfície topográfica usando em WIRETYPE = 2 que significa que os blocos estarão abaixo da superfície.